## **Aggregating Utah's Statewide Roads Dataset**

Greg Bunce

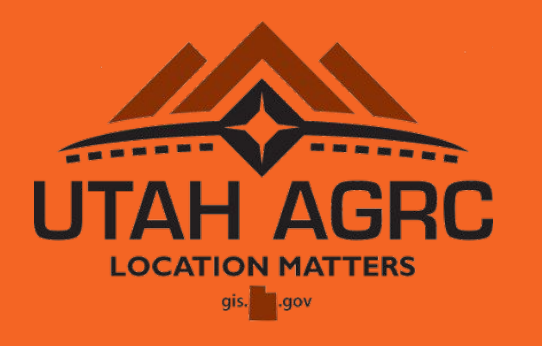

#### • 05.11.2017 • UGIC 2017 •

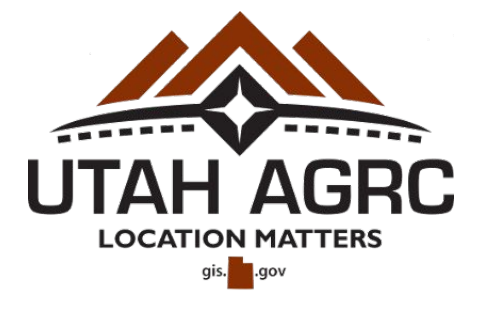

#### **AGRC**

*Automated Geographic Reference Center*

- State of Utah's map technology coordination office (est. 1984)
- gis.utah.gov

### **SGID**

*State Geographic Information Database*

- one-stop access point to hundreds of statewide data layers (developed, aggregated and acquired)
- utah.maps.arcgis.com (web services)
- gis.utah.gov/data (data downloads)

### **SGID >>> Statewide Roads >>>**

### **Goal**

Provide a seamless, standardized, and regularly updated statewide dataset

### **Data Sources**

City agencies County agencies VECC (Valley Emergency Communications Center) UDOT

### **Data Users**

Blue Stakes of Utah (811) 911 Community and Dispatch Centers

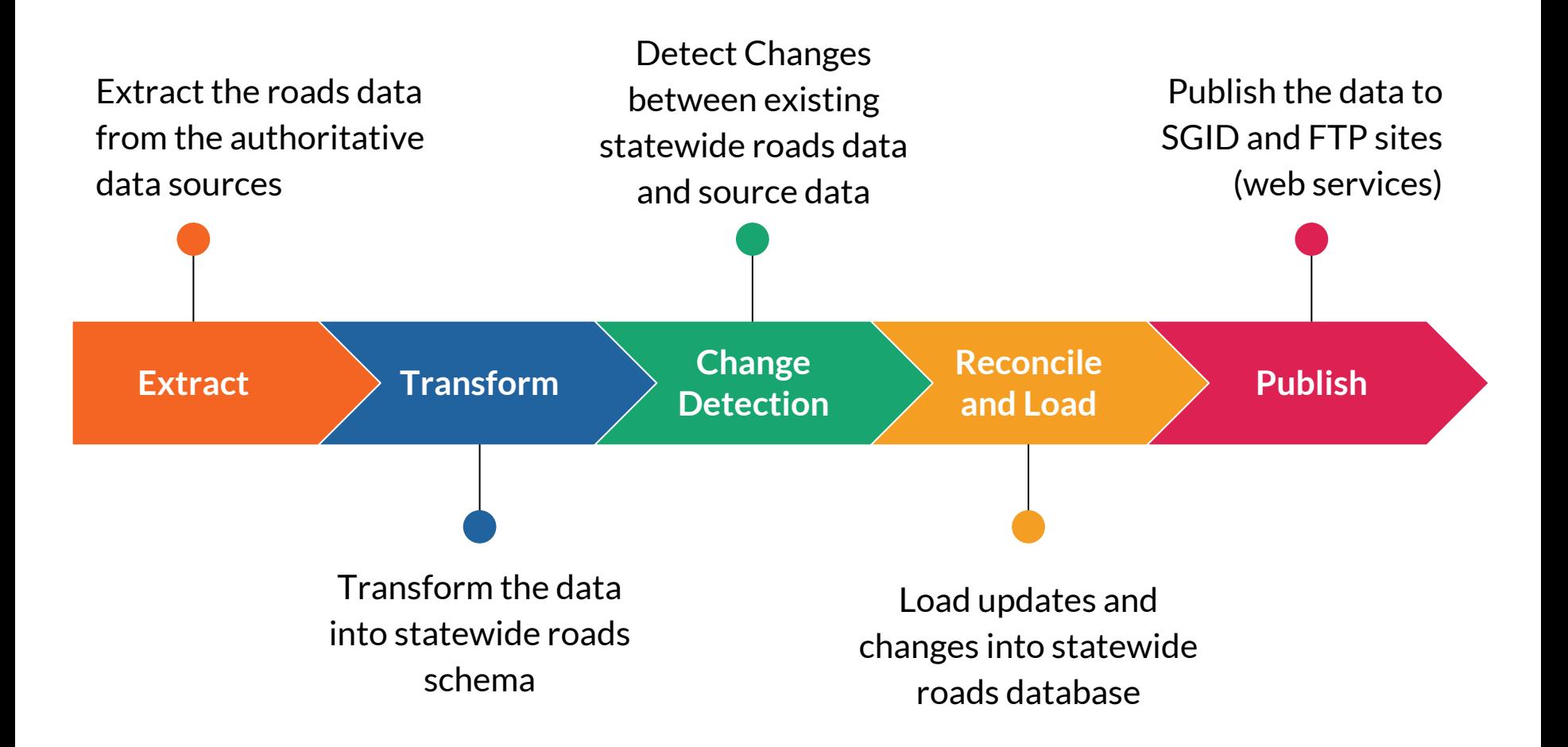

*Extract the roads data from the authoritative data sources...* 

#### **Current Forms of Data Extraction**

- Email request
- AGRC-hosted and provided AGOL Feature Layer Service
- FTP/Website Download page
- Direct Connection to agencies SDE Geodatabase
- ArcGIS Server Distributed Geodatabase (Geodata Service)

**GeoService** 

GIS Servers

**Add ArcGIS Server Add ArcIMS Server** Add WCS Server

Add WMS Server **Add WMTS Server** 

#### SDE

Database Connections Add Database Connection

#### FTP/Download

Utah County GIS Data Layers and File Download

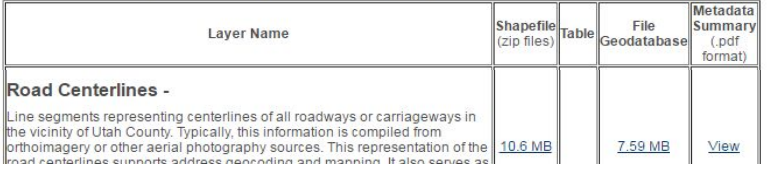

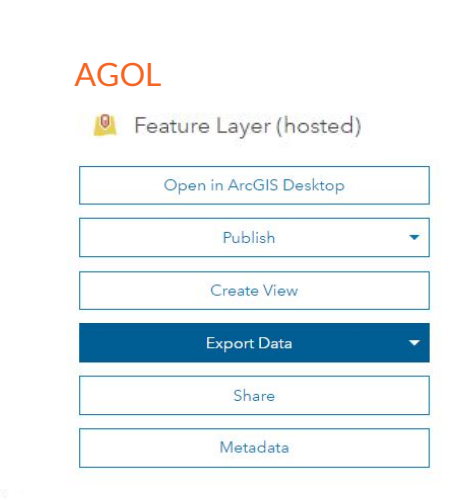

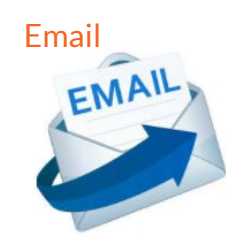

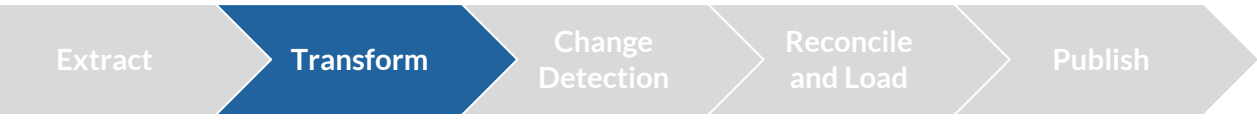

*Transform the data into statewide roads schema...* 

#### **Schema Transformation**

- Each agency has unique set of needs for roads data
- Variety of schemas throughout the State
- Transform the data into SGID Schema
- **Python Scripts**

#### or field in fields: if not arcpy.ListFields(fc, field[0]):  $\text{arcpy}. \text{AddField\_management}(\text{fc}, \text{)} + \text{field})$ # check if field is in the field list before we calc values  $flds = \lceil \rceil$ fldObj=arcpy.ListFields(fc) □for fld in fld0bj: flds.append(fld.name) #then loop through your list of variables that the search cursor is looking for: missingvar=["PREDIR", "Pre\_Dir", "STREETNAME", "Street\_Nam", "STREETTYPE", "Type", "SUFDIR", "Suf\_Dir", "MODIFYDATE", "GPS\_Date", "FULLNAME" "L F ADD", "Left From", "L T ADD", "Left To", "R F ADD", "Right From", "R T ADD", "Right To"] **⊡for v in missingvar:** if v not in flds: print "missing field: " +  $v$ print "done with checking for missing fields" rows = arcpy.da.UpdateCursor (fc, ["PREDIR", "Pre\_Dir", "STREETNAME", "Street\_Nam", "STREETTYPE", "Type", "SUFDIR", "Suf\_Dir", "MODIFYDATE", #index "L\_F\_ADD", "Left\_From", "L\_T\_ADD", "Left\_To", "R\_F\_ADD", "Right\_From", "R\_T\_ADD", "Right\_To"]) print "Begin calculating values over..." ⊟for row in rows: if  $row[1]$  != None or  $row[1]$  != '0':  $row[0] = row[1][:1].upper()$

Python Scripts

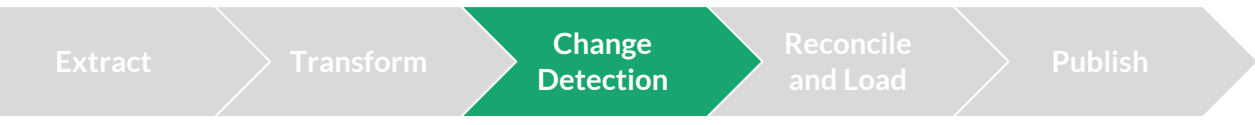

*Detect Changes between existing statewide roads data and source data...*

#### **Detect Feature Changes**

- Compare (transformed) source data to existing SGID data feature by feature
- Python tool built around ESRI's Detect Feature Change geoprocessing tool
	- search distance, spatial change tolerance, compare fields
- Tool outputs a feature class indicating change type
	- New, Deleted, Attribute, Spatial, Attribute and Spatial, None

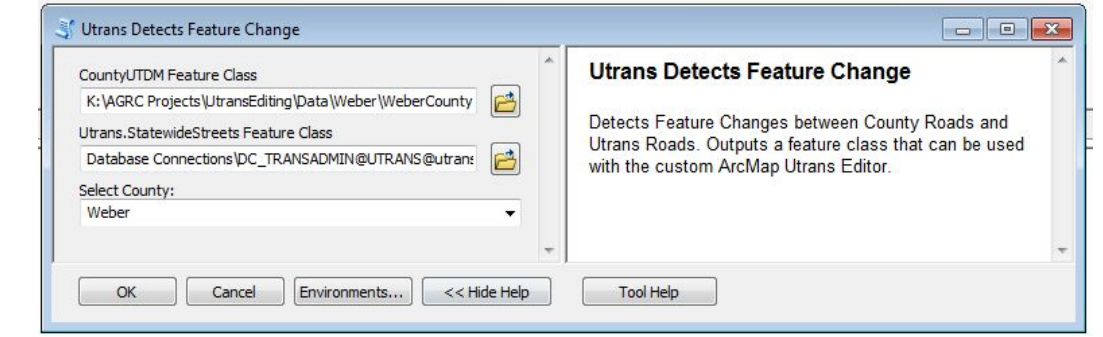

#### **ArcCatalog**

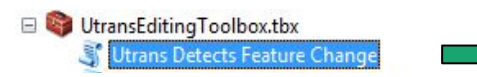

#### Python Tool

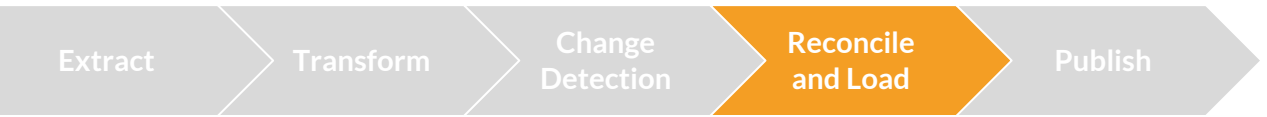

#### **Create User Versions for Editing**

- Each editor creates a version in the roads editing database
- All edits are done via user's version
- User reconcile and post to parent version

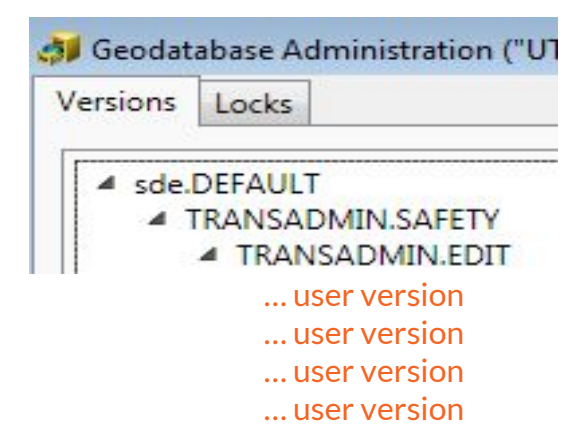

#### SDE Editing Database

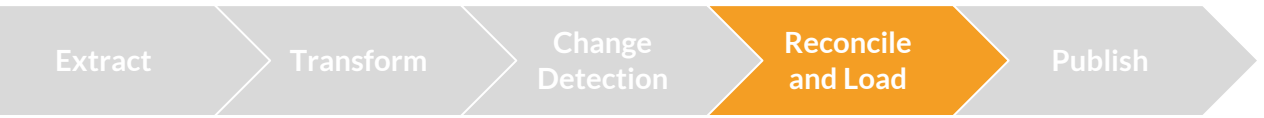

#### **ArcMap Editing Environment**

- Custom editor tool
- ArcObjects SDK and C#
- Tool provides a UI for the change detection output files
	- Iterate through changes
	- Visual inspection (features and attributes)
	- Update | Import | Ignore
	- Feedback loop

Change Type: New, Attribute, Spatial, Attribute and Spatial

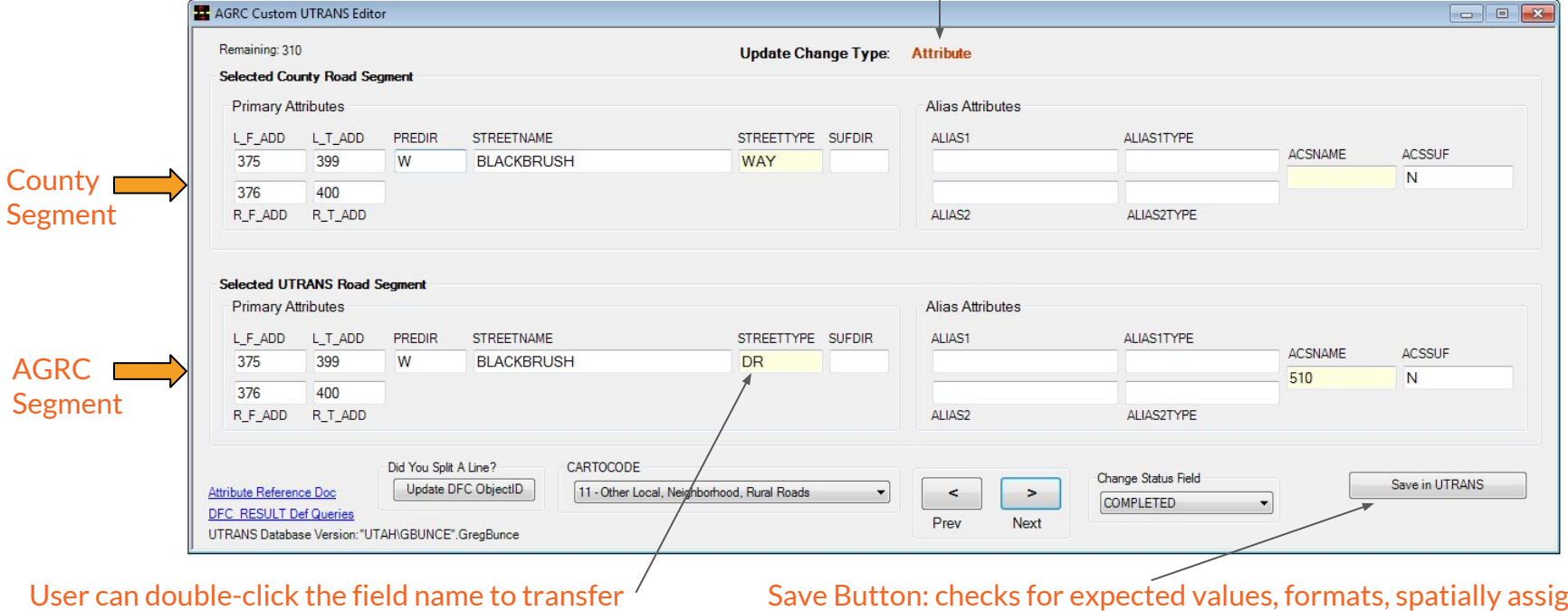

values from County segment.

nats, spatially assigns attributes (zip codes, address grid, cities, etc.)

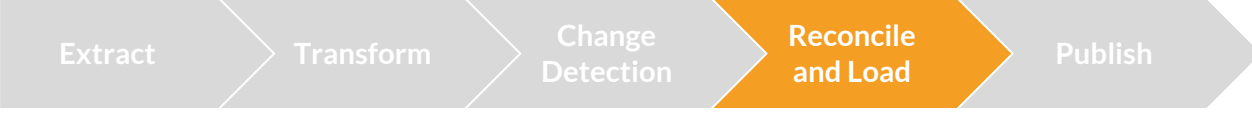

<https://youtu.be/jZqsOUCc6XU> <https://youtu.be/hbYOEnn9vMk>

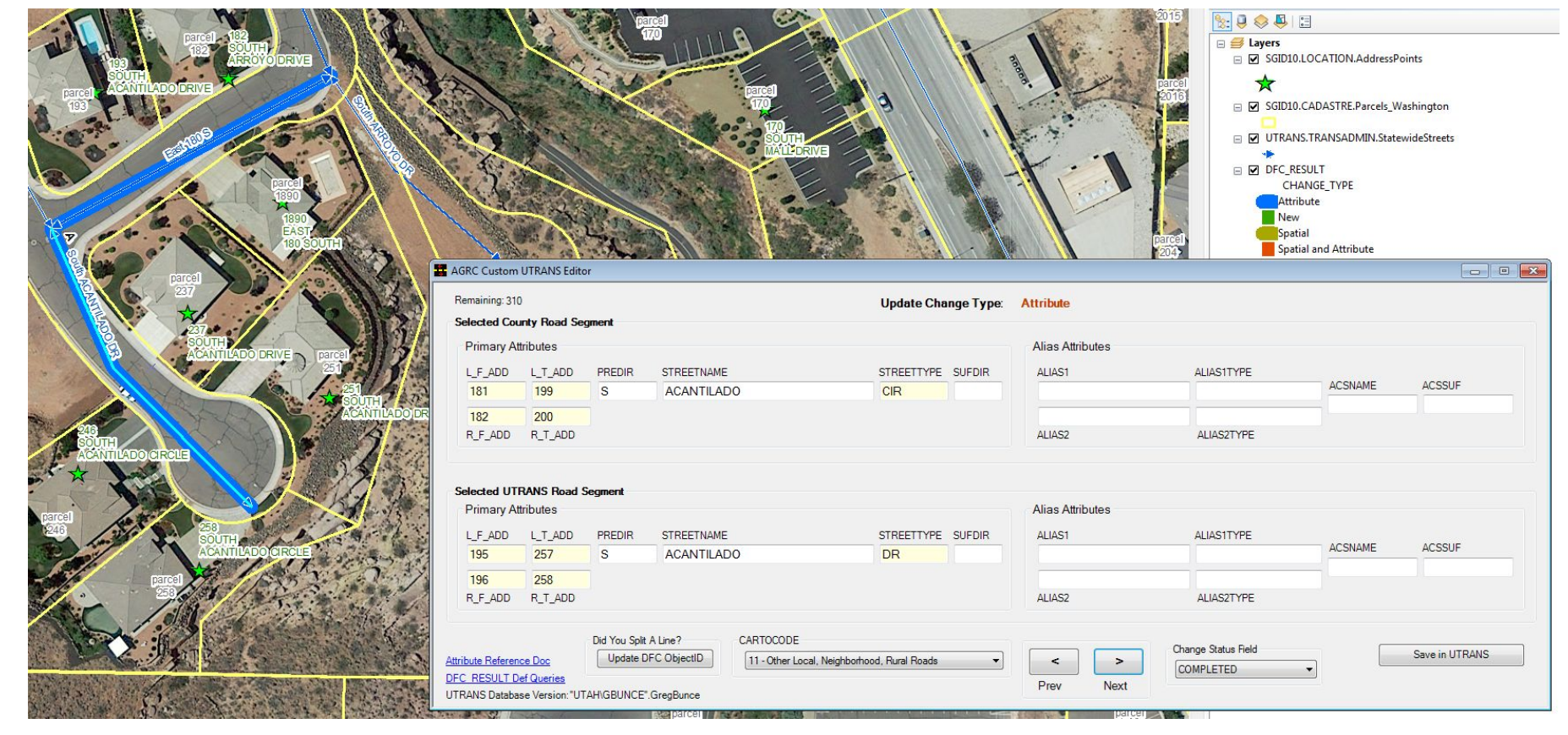

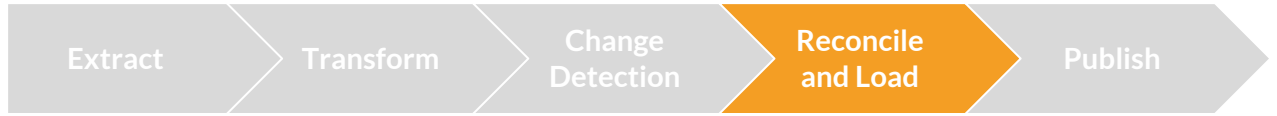

**ALIACTIVDE** 

#### **Notify Agency >>> Resolve Difference**

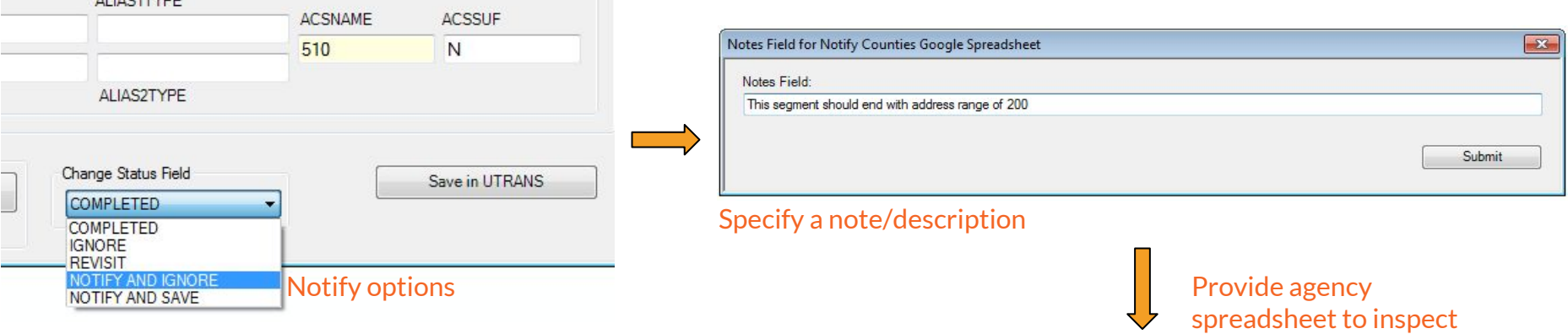

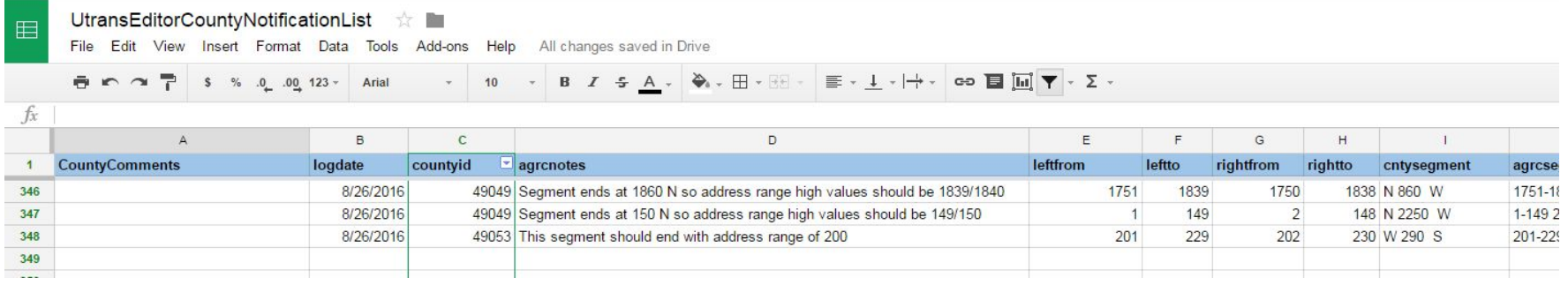

#### **Ignore Process**

- When ignoring a difference, log the transaction
- The idea is to not flag/inspect the segment again if we've ignored it in the past
- When we get the agency's data again, and if their data and our data is exactly the same (spatial and attributes), we have the option to utilize the ignore log to remove segments from the process

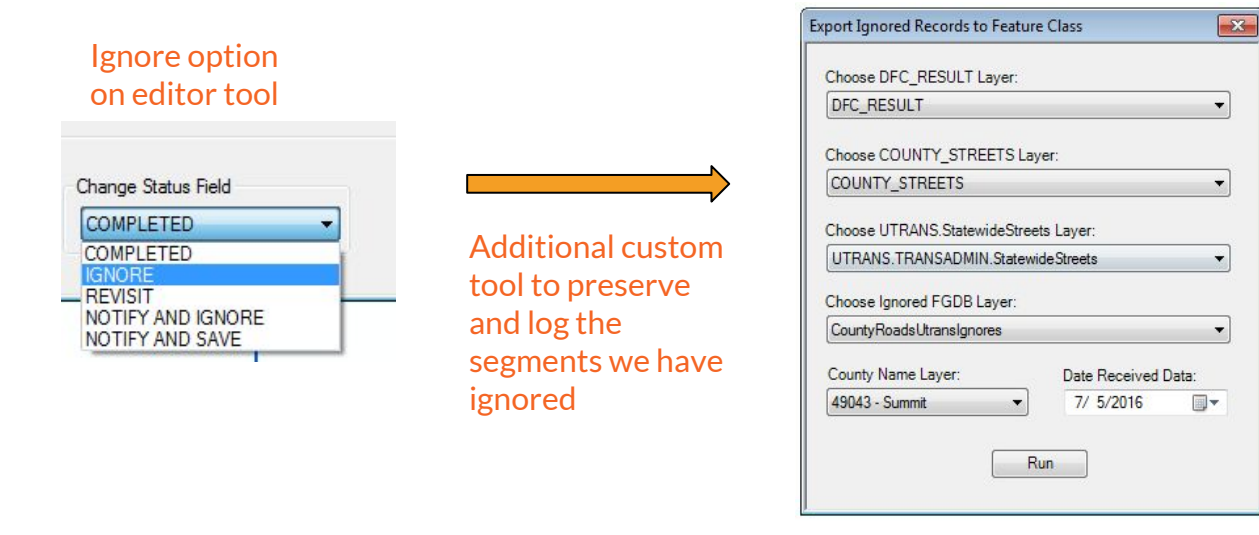

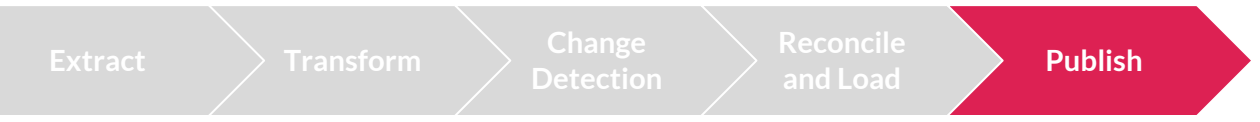

*Publish the data to SGID and FTP sites...*

#### **Roll-up the editing database**

- Push all user versions to the Edit version (reconcile and post)
- Roll all versions to sde. DEFAULT
- Delete all child versions

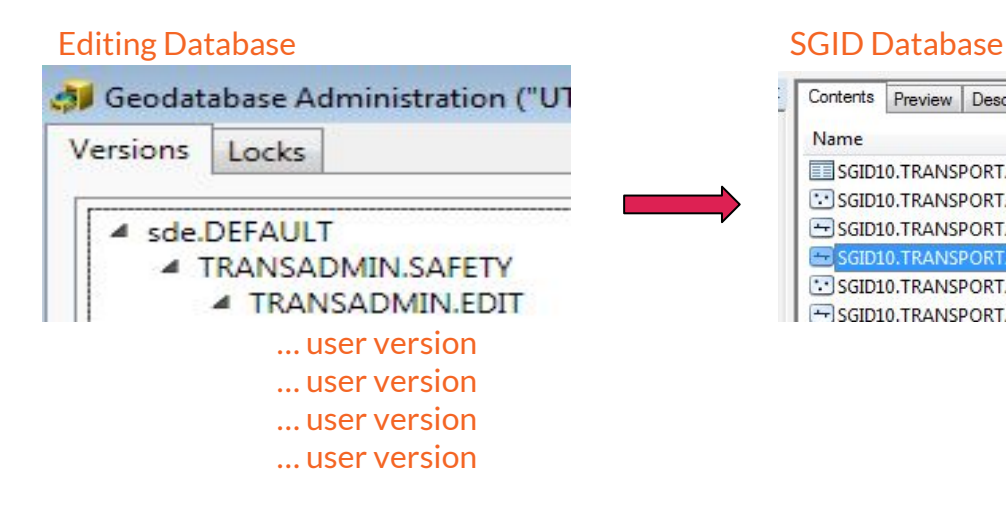

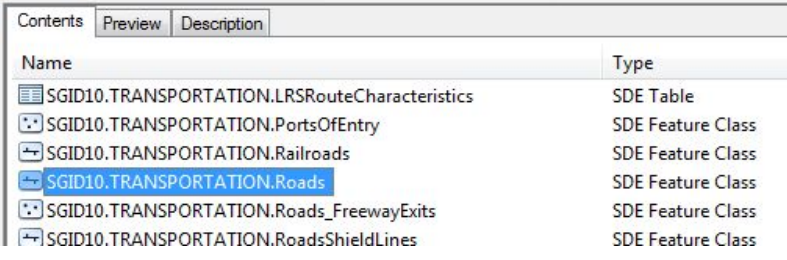

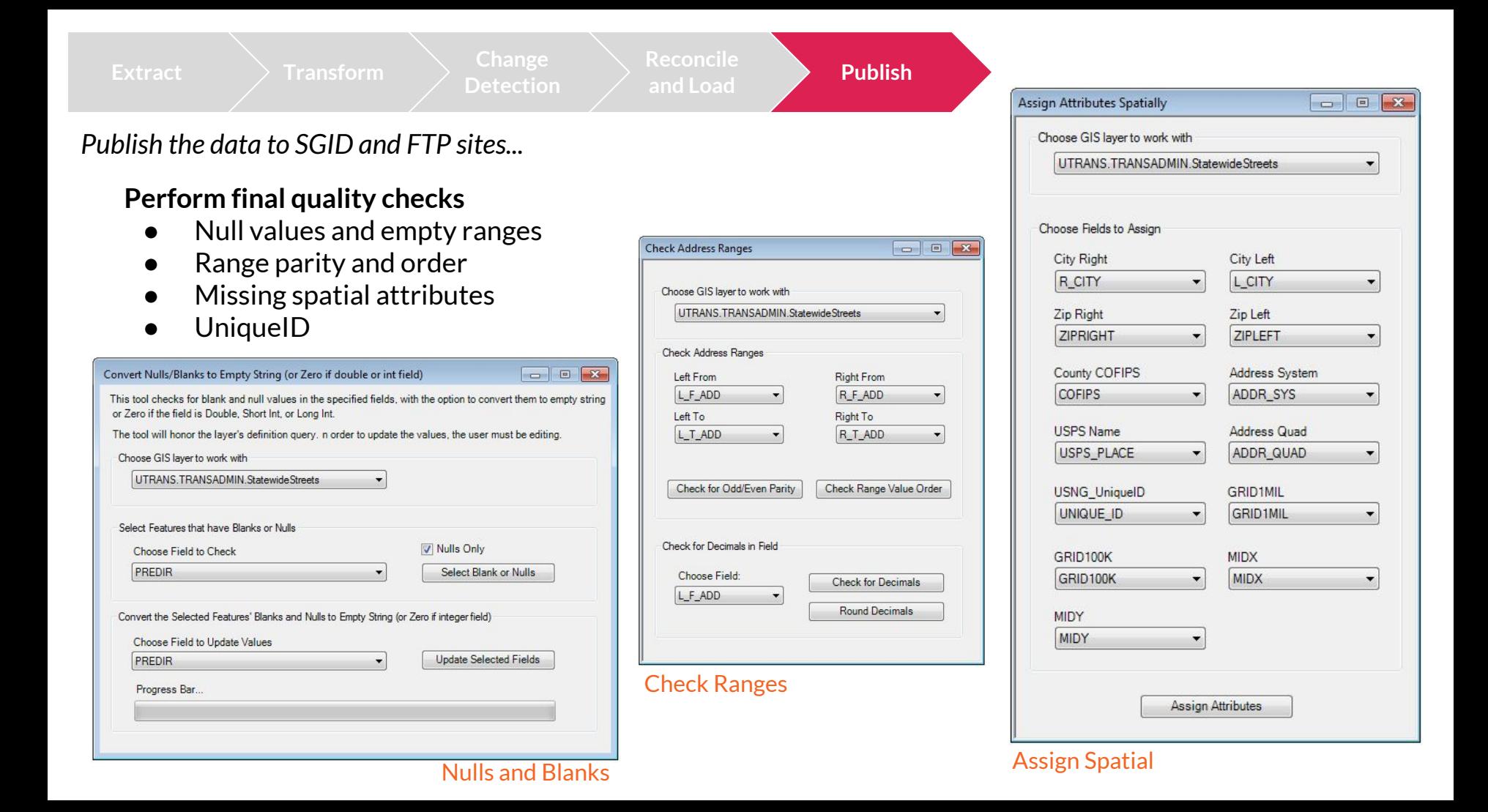

## **Looking Forward**

#### Shared Editing Environment

- Multi-User Editing
	- trusted editors
- Direct user input and feedback
	- trusted contributors
- Greater Efficiency
	- less processing
- More frequent updates
	- semi-live data, decrease shelf-life

ArcGIS Pro and web editing

Roads as a web service

NexGen911 and GIS (new schema)

# **Questions?**

● Statewide Roads Dataset

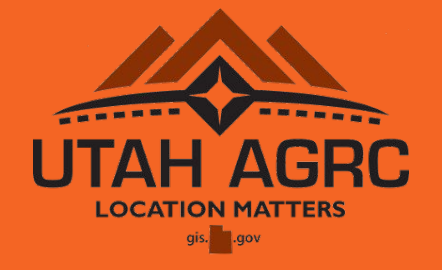

- gis.utah.gov/data/sgid-transportation/roads-system
- Github Repo to custom ArcMap tool (arcobjects, c#)
	- github.com/gregbunce/UtransEditorArcMap
- Contact Info
	- gbunce@utah.gov

# **Thank You!**